### **Battery use reminders**

- 1. Remove worn-out batteries from equipment immediately and dispose of promptly.
- 2. Keep all batteries (used or new) out of the reach of children.
- 3. To have the batteries with a regular check and replace new batteries if not used for a long time.
- 4. Never dispose of batteries in fire, as they could explode.
- 5. Always replace all the batteries at the same time. Mixing old and new batteries or mining types (such as alkaline with zinc carbon) will reduce overall performance and could cause leakage or rupture.
- 6. Do not mix different types of batteries (e.g. Ni-MH, NiCd, alkaline, and etc) in the mouse.
- 7. Remove batteries from the electrical device if the device is not going to be used for a long time.
- 8. If the performance of the batteries decreases substantially, it is time to replace the batteries.

# **FCC statement**

This equipment has been tested and found to comply with the limits for a class B digital device, pursuant to Part 15 of the FCC Rules. These limits are designed to provide reasonable protection against harmful interference in a residential installation.

This equipment generates uses and can radiate radio frequency energy and, if not installed and used in accordance with the instructions, may cause harmful interference to radio communications. However, there is no guarantee that interference will not occur in a particular installation if this equipment does cause harmful interference to radio or television reception, which can be determined by turning the equipment off and on, the user is encouraged to try to correct the interference by one of the following measures:

- Reorient or relocate the receiving antenna.
- $\bullet$  Increase the separation between the equipment and receiver.
- Connect the equipment into an outlet on a circuit different from that to which the receiver is connected.

To assure continued compliance, any changes or modifications not expressly approved by the party responsible for compliance could void the user's authority to operate this equipment. (Example-use only shielded interface cables when connecting to computer or peripheral devices). Radiation Exposure Statement

This device complies with FCC radiation exposure limits set forth for an uncontrolled environment and Part 15 of the FCC Rules. Operation is subject to the following two

- conditions:
- (1) This device may not cause harmful interference. and

(2) This device must accept any interference received, including interference that may cause undesired operation.

Hereby, Areson Technology Corp., declares that this L168BT is in compliance with the essential requirements and other relevant provisions of Directive 1999/5/EC.

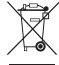

This symbol on the product or in the instructions means that your electrical and electronic equipment should be disposed at the end its life separately from your household waste. There are sparate collection system for recycling in the EU.

For more information, please contact the local authority or your retailer where you purchased the product.

# *Mini Bluetooth Laser Mouse*

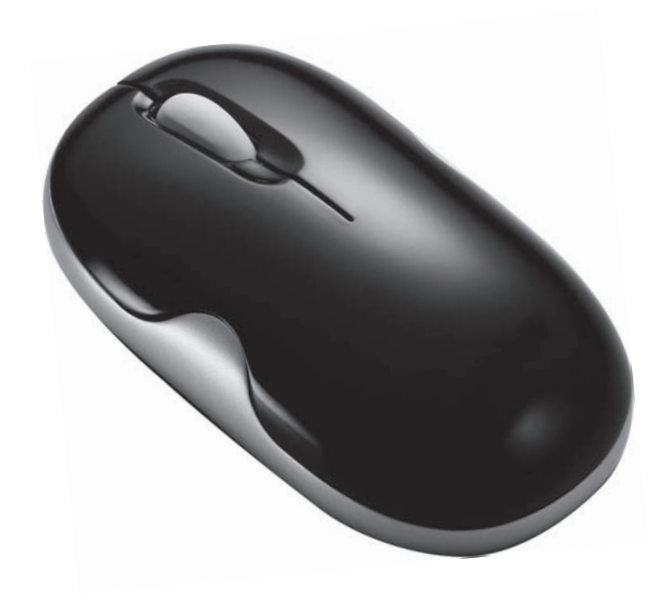

# *L168BT User's Guide*

# **Introduction**

Congratulations on your purchase of the most innovative bluetooth mini mouse. With an incredible sensitivity to surface details and high tracking speed than other mice, the mouse can track reliably even on tricky polished or wood-grain surfaces. It offers even more advance that will make you more productive and more comfortable.

# $\bullet$  **Safety Notice**

- This product complies with IEC 60825-1, Class I laser product. **(for Laser mouse models only.)**
- > The product complies with FCC and CE rules.

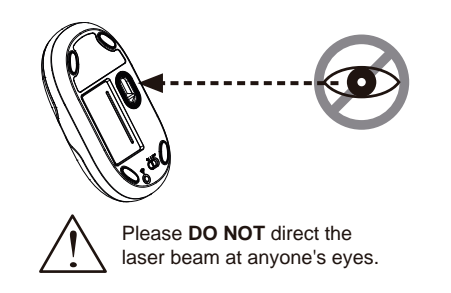

### **Features**

- 2.4GHz Bluetooth RF (distance : 10m, in open site)
- Using state-of-art technology. High tracking speed and sensitivity.
- 79 Channels
- Power on/off switch
- 2\*AAA Alkaline batteries included
- 1600 dpi (laser) or 800 dpi (optical)

# **A** Nota -

- > This Product doesn't include Bluetooth dongle.
- $\triangleright$  The mouse easily connects to notebooks built in Bluetooth technology.
- > The mouse also can be connected to Bluetooth dongle through your Bluetooth

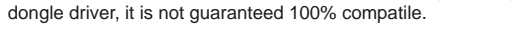

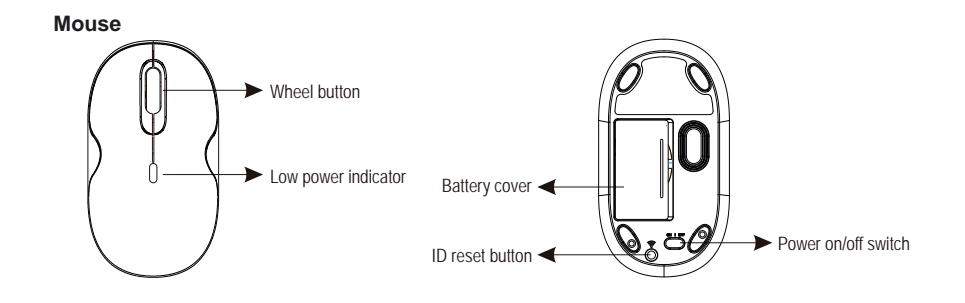

# **A. Hardware Installation**

# **1. Insert the batteries**

- a. Remove the battery compartment cover on the bottom case of the mouse.
- b. Fit in the batteries accordingly to the diagram indicated in the battery cabinet.
- c. Close the battery compartment cover properly.
- d. Make sure the Power on-off swich on the bottom of the mouse is ON.
- e. The Low Power LED on the top case will blink 3 seconds if the mouse power is on.

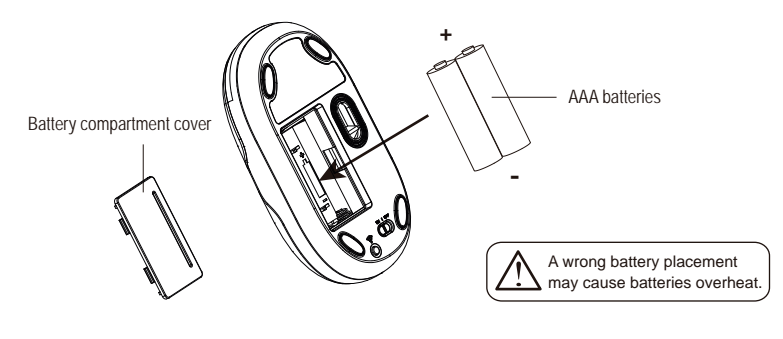

# **O** Note

- ▶ The unit offers a strong power saving management. Once the mouse accesses the sleeping mode, " to click any button of the mouse" is compulsory to wake it up.
- > Power on/off:
- Power on/off switch is designed to save the batteries power while non-usage of a longer period.
- Make sure that you are not working the mouse on glossy or reflective surfaces.

# **2. Bluetooth Pairing**

- a. Turn on your PC.
- b. Insert battery properly ( please refer to "A. Hardware Installation" & "Insert the batteries" ) make sure that mouse is in power on status. Push ID Button to enter connecting status, and wheel LED will be flashing slowly.

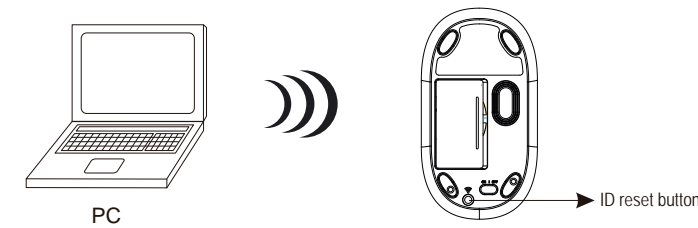

c. Click "Bluetooth icon" to open Bluetooth device in control panel or toolbar

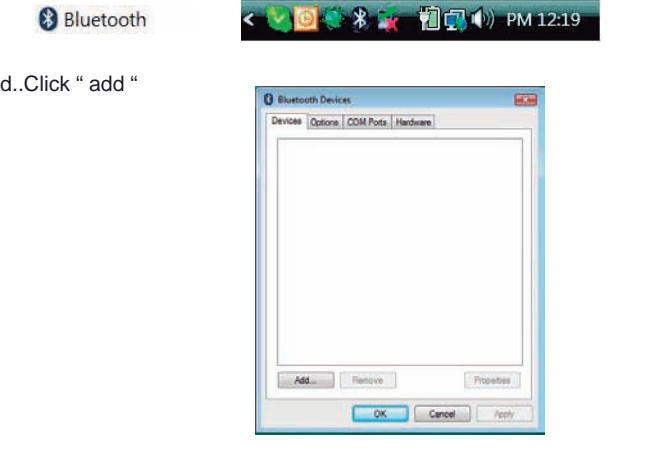

e. Please tick " My device is set up and ready to found " and click " Next "

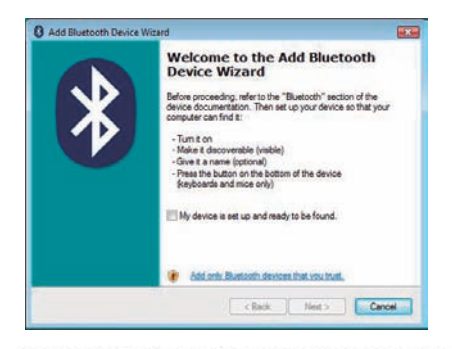

My device is set up and ready to be found.

f. Choose " Bluetooth Mouse New Device" and click "Next "

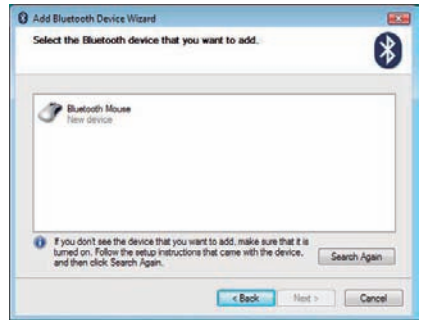

g. please tick " Don't use a passkey " and click " Next "

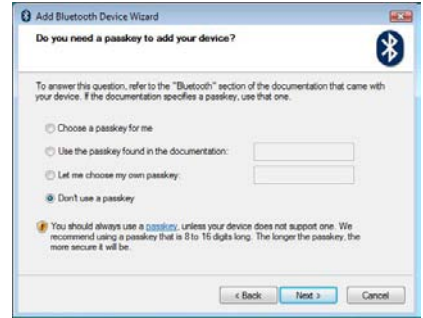

#### h.Now Bluetooth device is in connecting status.

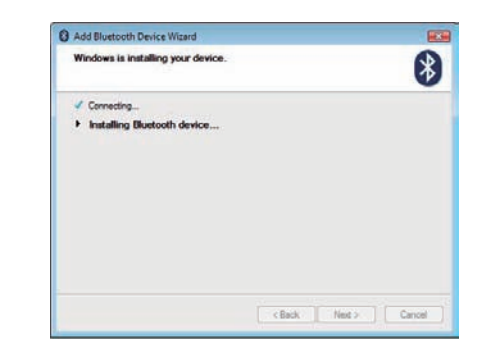

i. System will show installment finished in dialogue box, then click " finish".

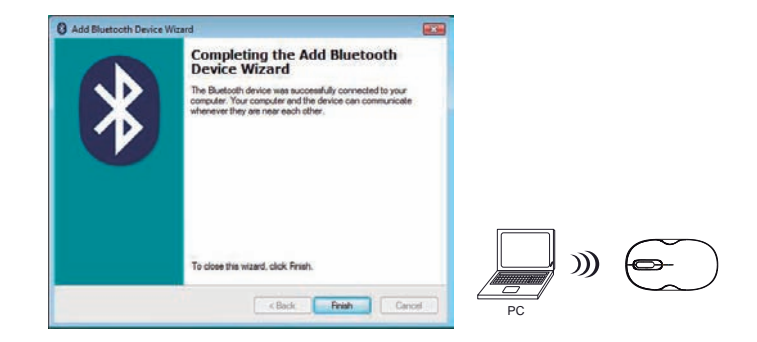